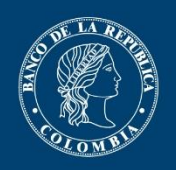

Banco de la República

# **Guía para diligenciar la Declaración de Registro de Inversión Suplementaria al Capital Asignado en el Sistema de Información Cambiaria**

Diligencie en línea a través del Nuevo Sistema de Información Cambiaria los siguientes campos según el detalle que se muestra más adelante. Recuerde que este registro debe efectuarse independientemente de si existieron o no movimientos

## **I. PERÍODO A DECLARAR E INFORMACIÓN DE LA SUCURSAL:**

Recuerde que la sucursal debe estar creada como actor en el Sistema de Información Cambiaria y durante el periodo a reportar pertenecer al régimen especial; de existir inconsistencias en la información cargada, actualícela en la opción de gestión de datos de actores.

**• PERÍODO:** corresponde al año en que se realizó la inversión. Solo puede ser el año actual si durante este periodo la sucursal renunció al régimen especial.

**• NÚMERO DE NIT:** diligencie el NIT de la sucursal y el dígito de verificación.

#### **II. INFORMACIÓN DEL INVERSIONISTA**

Identifique la persona jurídica (casa matriz) que realiza la inversión. Recuerde que el inversionista debe estar creado como Actor en el sistema; de existir inconsistencias en la información cargada, actualícela en la opción de gestión de datos de actores.

- **Tipo de documento:** seleccione el tipo de documento:
- 1. Número de identificación tributaria
- 2. No residente
- **Número de documento:** indique el número de identificación del inversionista, según corresponda al tipo seleccionado en la casilla anterior.

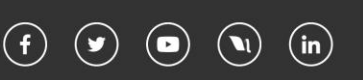

- Cuando se indique NR, utilice el código asignado por el Banco de la República. Si ya tenía inversión extranjera registrada en el Sistema Estadístico Cambiario y se identificaba con IE (inversionista extranjero), tenga en cuenta que deberá utilizar ese mismo código en el Sistema de Información Cambiaria pero antecedido por las letras NR así: "NR[número del código IE]"

- Recuerde que el NIT de la casa matriz no puede ser igual al NIT de la sucursal.

## **III. MOVIMIENTOS ISCA**

### **• ¿Tuvo movimientos?**: marque Sí o No.

Si existieron movimientos, relacione en cada pestaña la cuenta y el valor en USD en que aumentó o disminuyó la inversión durante el periodo a declarar:

- Seleccione si se trata de ISCA Débitos o ISCA Créditos. Consulte la información ingresando [aquí.](https://www.banrep.gov.co/es/operaciones-cambiarias/declaracion-registro-isca)

- Seleccione una cuenta e ingrese el valor correspondiente.

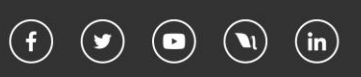